**Wythe County Public SchoolsParent Portal Information**

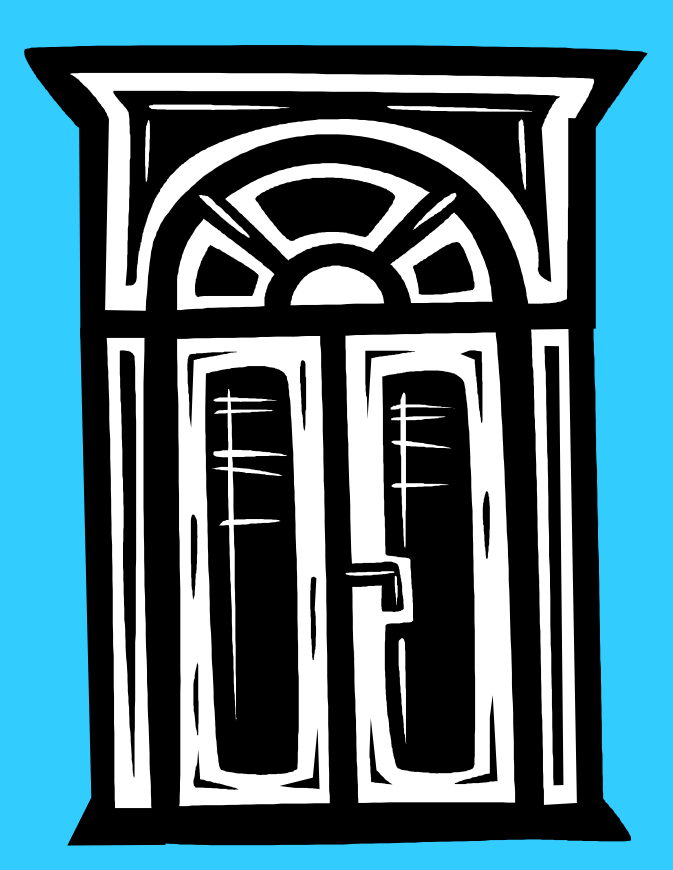

# **What is Parent Portal?**

The Parent Portal is a "doorway" into Wythe County Public School System giving parents access to information about their children.

Parents/Guardians may access:

- Student Grades
- Attendance
- Teacher Comments
- Student Fees Lunch Fee Not Active

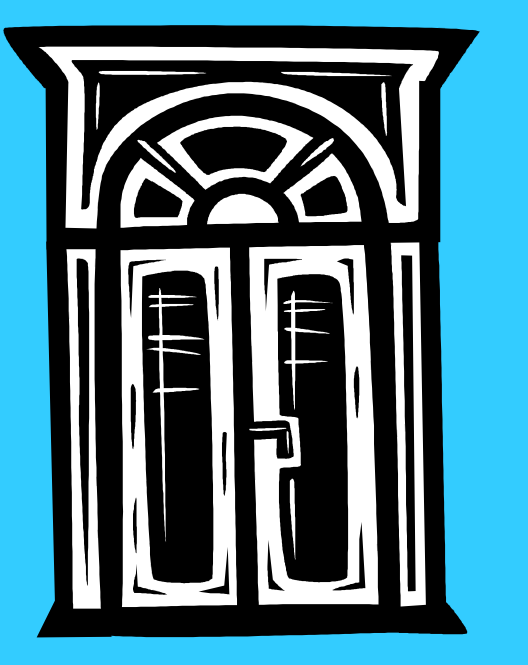

## **How do Parents Access the Portal?**

- Parents/Legal Guardians will be required to sign for student codes from their child's school office and show a Picture ID.
- Parent Portal Links will be placed on the school and county homepages so parents will have easy access. http://ps.wythe.k12.va.us
- Parents will be given instructions and codes so they can set up their own accounts.
- Parents will require only one log-in. Multiple students can be added to each parent account.

### **What does Parent Portal look like?**

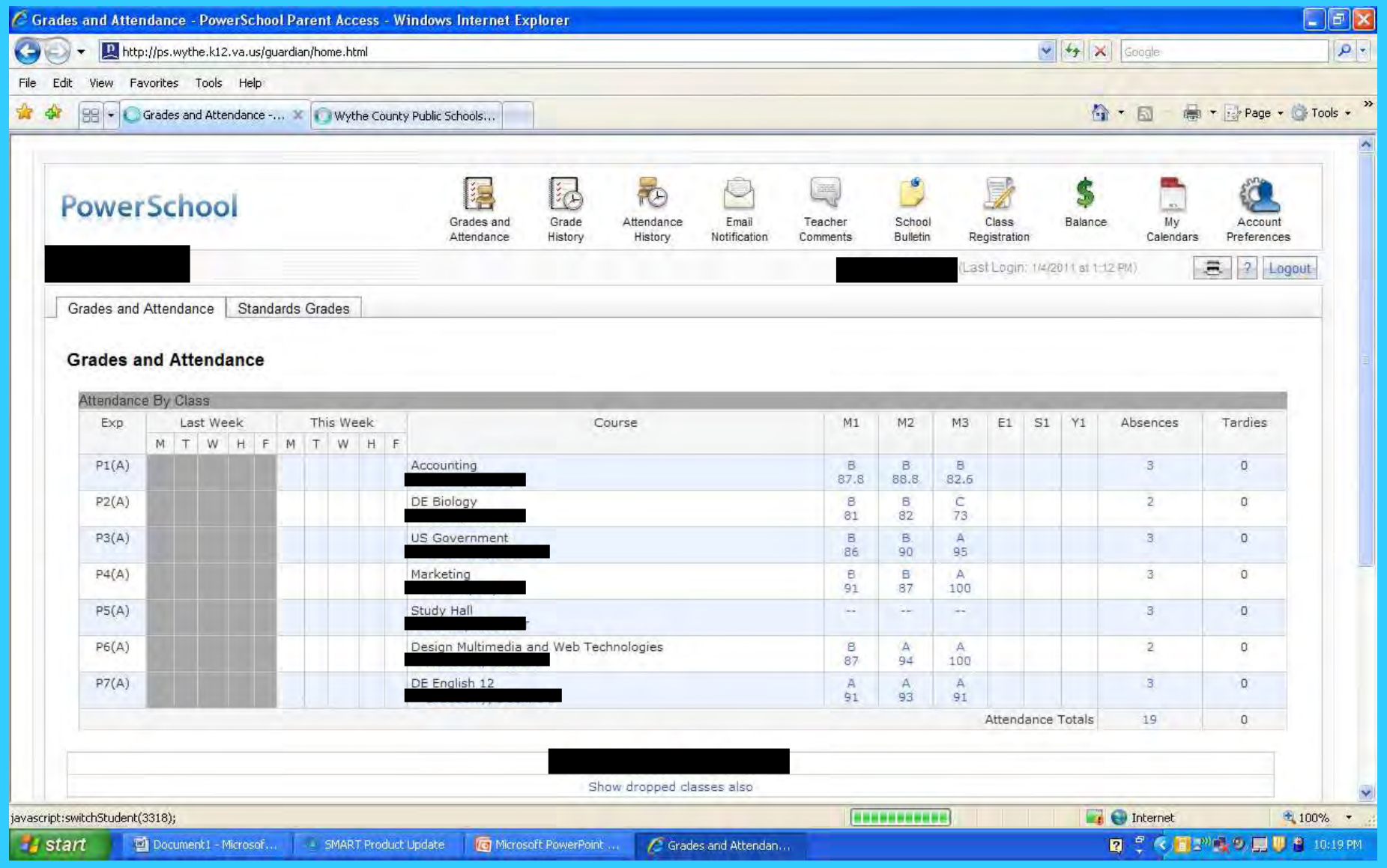

#### **Parent Portal Access Changes**

Powerschool has introduced a new single sign-on for parents. This means that parents can have one login to access all of their children's grades and attendance in one place.

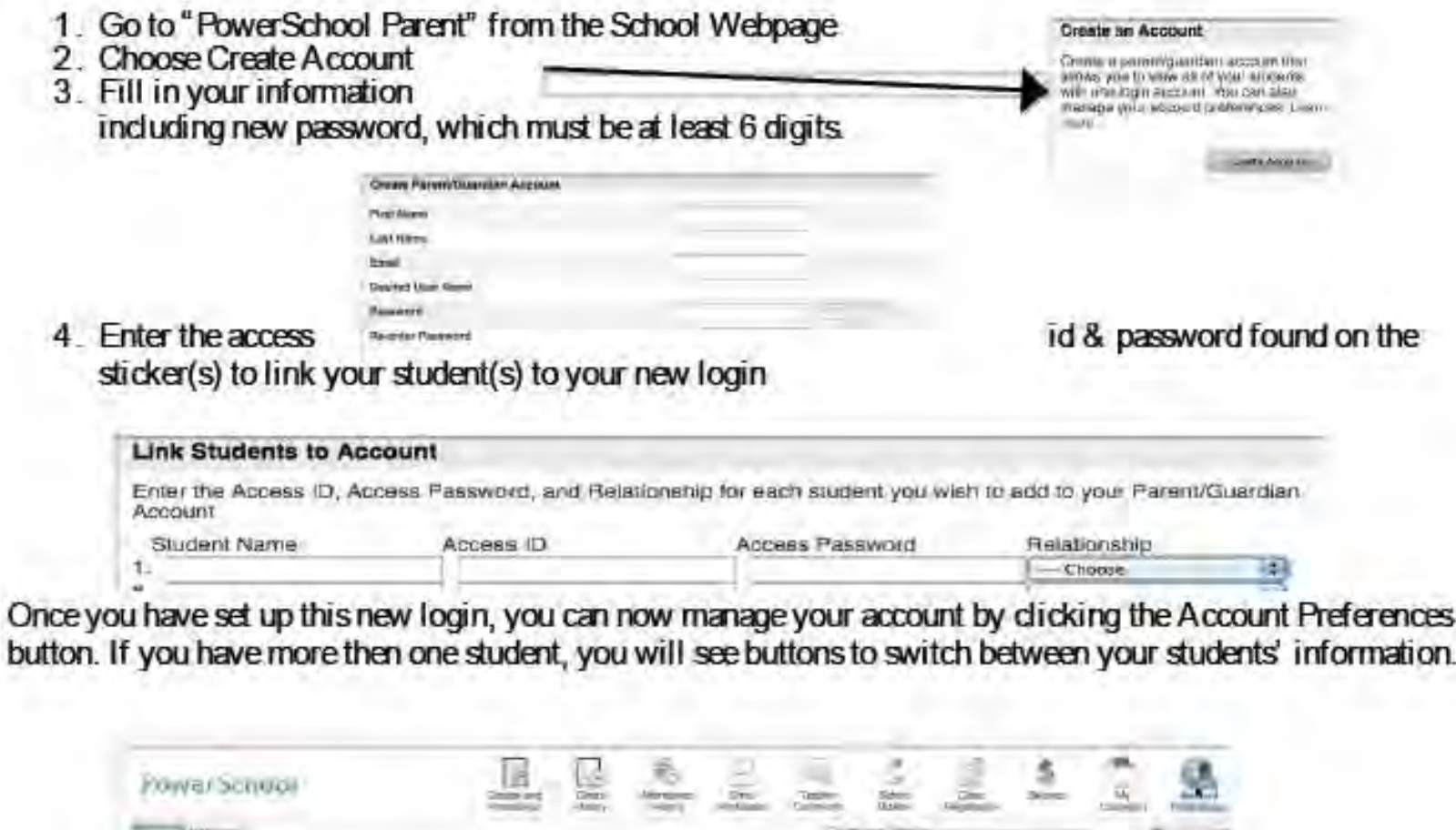

Account Preferences - Profile

herby Distretz

The party of the context of the context of the context of the context of the context of the

#### **TIPS FOR USING PARENT PORTALPARENT PORTAL INFORMATION:**

•**Parents/Legal Guardians are responsible for login information once it is signed for andreceived from each of your child's school.**

•**Each student can have multiple parents or guardians with portal access.**

•**If you have more than one child attending Wythe County Public Schools, you will be allowed to enter each child's access ID and pass code into one parent portal so you will nothave multiple logins.** 

•**The login and password will remain the same for each student as long as the student is enrolled in Wythe County Public Schools. It is not necessary to register to parent portaleach year.**

•**Keep your portal information in a safe place. If you forget your password and need it reset,you must contact your child's school.**

•**The parent portal will be turned off during the summer months in order to prepare for theupcoming school year.** 

•**The lunch fees and class registration portions of the parent portal are currently NOT active.You CAN NOT obtain lunch balances or register for classes from the portal at this time.**

•**When entering codes be careful with the letter O versus the number 0.**

#### **TIPS FOR USING PARENT PORTALGRADE BOOK:**

- Understand time is needed for teachers to record grades and answer emails.
- Teachers average grades differently. Check the syllabus or portal for specificinformation from that teacher on how grades are determined.
- Look for the blue print. Anything in blue on the portal can be clicked on for more information.
- In order to email teachers from the portal, an email account must be set up on your computer.
- The exam for high school credit classes count 20% of the semester grade. Middleschool exams grades may vary based on teacher preferences.

#### **ATTENDANCE AND GRADING CODES USED IN PARENT PORTAL**

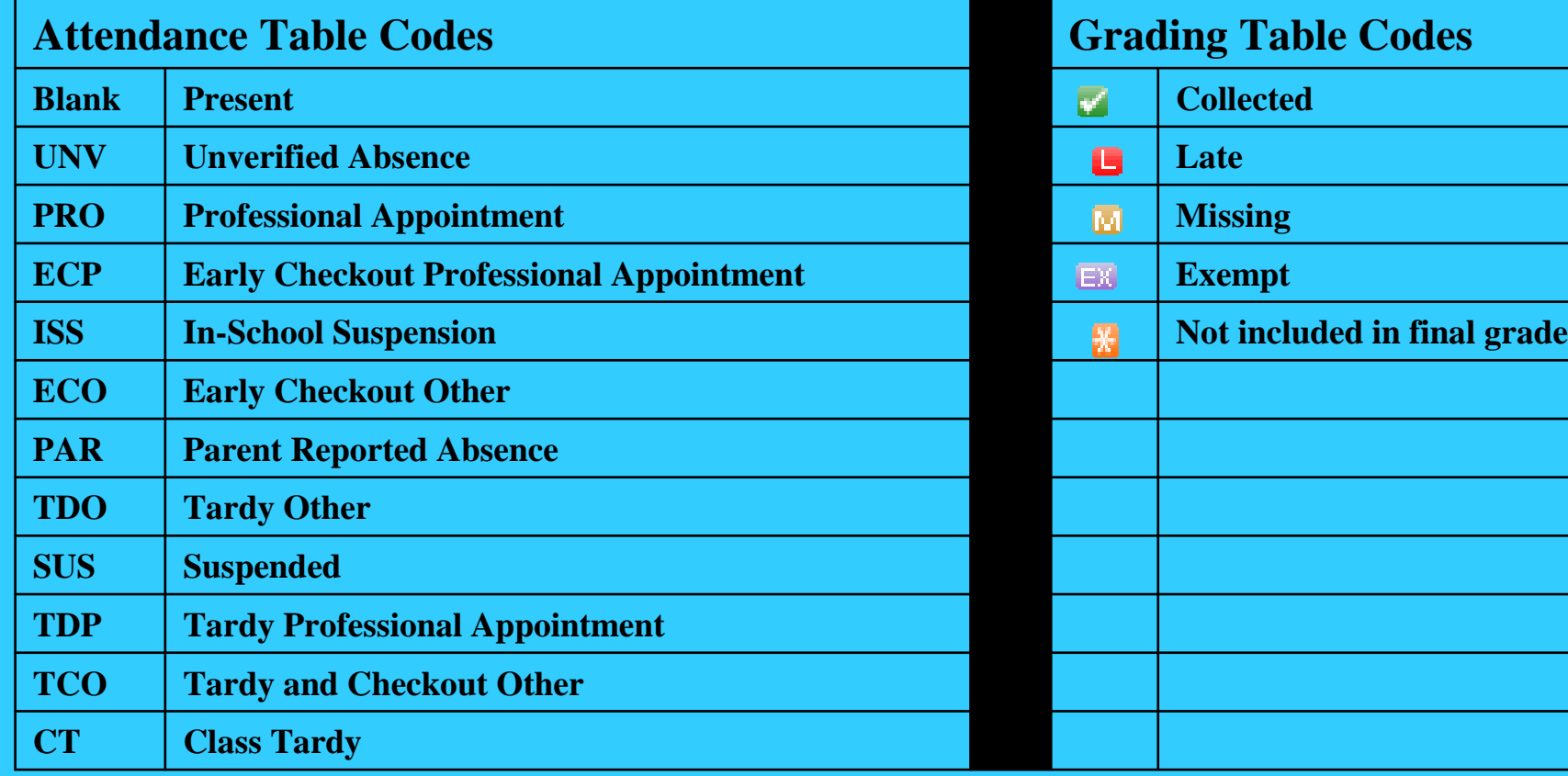

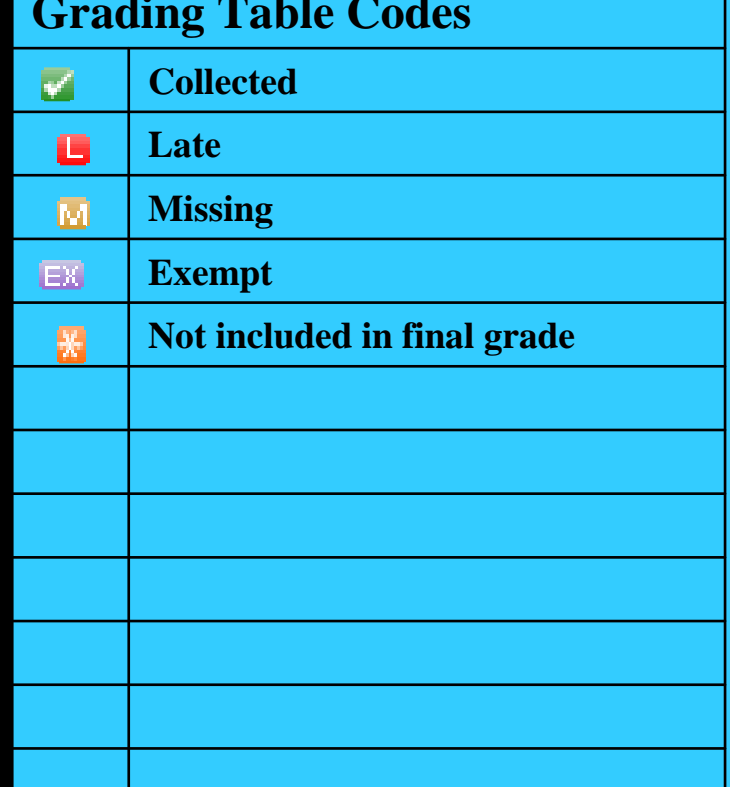